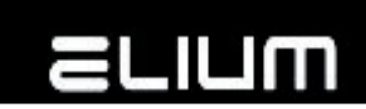

## **ELIUM IRD-UHD Device Firmware update procedure**

The latest IRD firmware release is available within the following url link: [http://www.elium.de/files/download/IRD-UHD/elium\\_IRD-UHD\\_update.zip](http://www.elium.de/files/download/IRD-UHD/elium_IRD-UHD_update.zip)

Make sure that the firmware image is unpacked from ZIP container before running update.

Only unpacked firmware image (\*.img file not zip archive) can be used for update. There are several possibilities for the IRD firmware update:

## **1. via USB pendrive**

The FAT32 formatted USB drive with a minimal 500 MB free space available should be used for the firmware update.

- Save (unpack) IRD firmware image file into the USB drive root (subfolders are not supported).

- Rename saved firmware image file to **elium\_IRD-UHD\_update.img**

- Plug the USB drive to the USB slot on the front site of the unit
- Wait some few time, the update will start automatically after  $\sim$  20 sec.

- The update progress is shown at the device GUI. Do not power-off or reboot device until update is complete.

- The update process takes approx. 10 min. Device will automatically reboot after the update is finished.

- Remove the USB drive from the unit NOTE:

The processed firmare update image is renamed to **DONE\_elium\_IRD-**

**UHD\_update.img** by device during firmware update.

So, to update the other unit you should first rename the firmware to **elium\_IRD-**

**UHD\_update.img** again before running the next update with the same USB drive.

## **2. via HTTP control panel**

- Open the device's HTTP control panel in your browser.
- Go to 'Device' item in top menu.
- Press 'Firmware Update' Action button.
- Select previously unpacked firmware image file inside browser 'Open File' dialog.

- Press 'Upload' button and wait some time until the file is uploaded and processed by device.

- The 'Firmware Update' overlay is shown in browser after the update start. The update progress is also shown at the device GUI.

- The update process takes approx. 10 min. Device will automatically reboot after the update is finished.

- You may need to clear the cached contents of the updated device from your browsers cache.

## **3. via Remote Control commands**

The firmware update procedure can be controlled via Remote Control commands. This is suitable to update device firmware via NAS (Samba file server), via USB drive with the custom firmware version or from the Web with the latest firmware release.

Please refer to the device 'Remote Control Manual' PDF for details.

The 'Remote Control Manual' PDF can be obtained from the following link: [http://elium.de/files/download/IRD-UHD/doc/ELIUM\\_IRD-](http://elium.de/files/download/IRD-UHD/doc/ELIUM_IRD-UHD_Remote_Control_Manual.pdf)UHD Remote Control Manual.pdf